2024/04/28 22:03 1/1 Selection tab

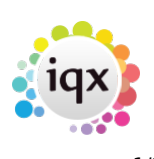

## **Selection tab**

When the search has been completed the results are displayed on the Selection tab.

To highlight records on the selection tab:

- Individually Hold down Ctrl and left click on the record you want to select or deselect.
- In a block Hold down Shift and left click on the first and last records in the block.

[Creating a stored selection from more than one section.](https://iqxusers.co.uk/iqxhelp/doku.php?id=ug9-4) [Searching for candidates by skills from a vacancy.](https://iqxusers.co.uk/iqxhelp/doku.php?id=ug9-8) [Looking for records / Keyname look-up](https://iqxusers.co.uk/iqxhelp/doku.php?id=ug9-9).

Back to [Online Users Guide](http://www.iqxusers.co.uk/iqxhelp/doku.php?id=1_online_user_guide) Back to [Searching](https://iqxusers.co.uk/iqxhelp/doku.php?id=ug9-00)

From: <https://iqxusers.co.uk/iqxhelp/> - **iqx**

Permanent link: **<https://iqxusers.co.uk/iqxhelp/doku.php?id=ug9-2>**

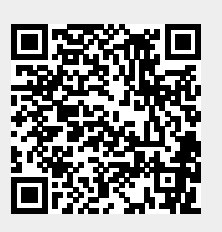

Last update: **2017/12/01 16:35**